# **User Manual**

Periscope - Software Version 1.2

Gimpo Garage UG, all rights reserved

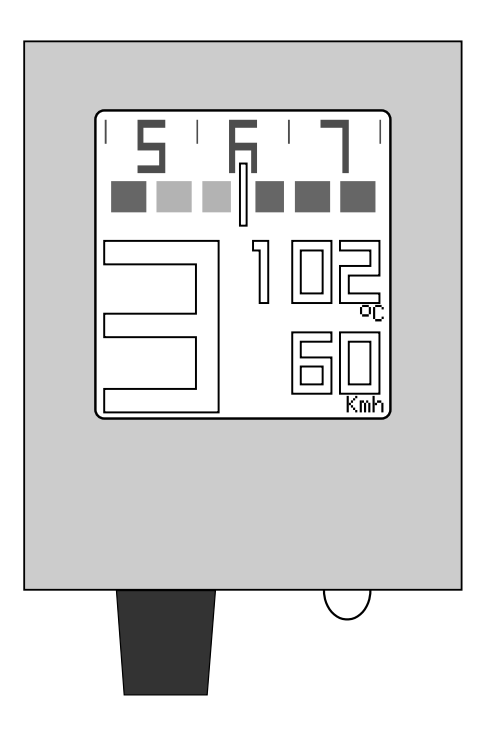

*Thank you for purchasing your Periscope. The design, development and test of this product was primarily supported by the genuine passion for motorcycles.*

*I hope that you will use it with satisfaction to enhance your driving experience as well as your safety.*

*I also want to thank all people that supported this idea by sharing their experiences and knowledge.*

Gimpo Garage UG

### **Table of Contents**

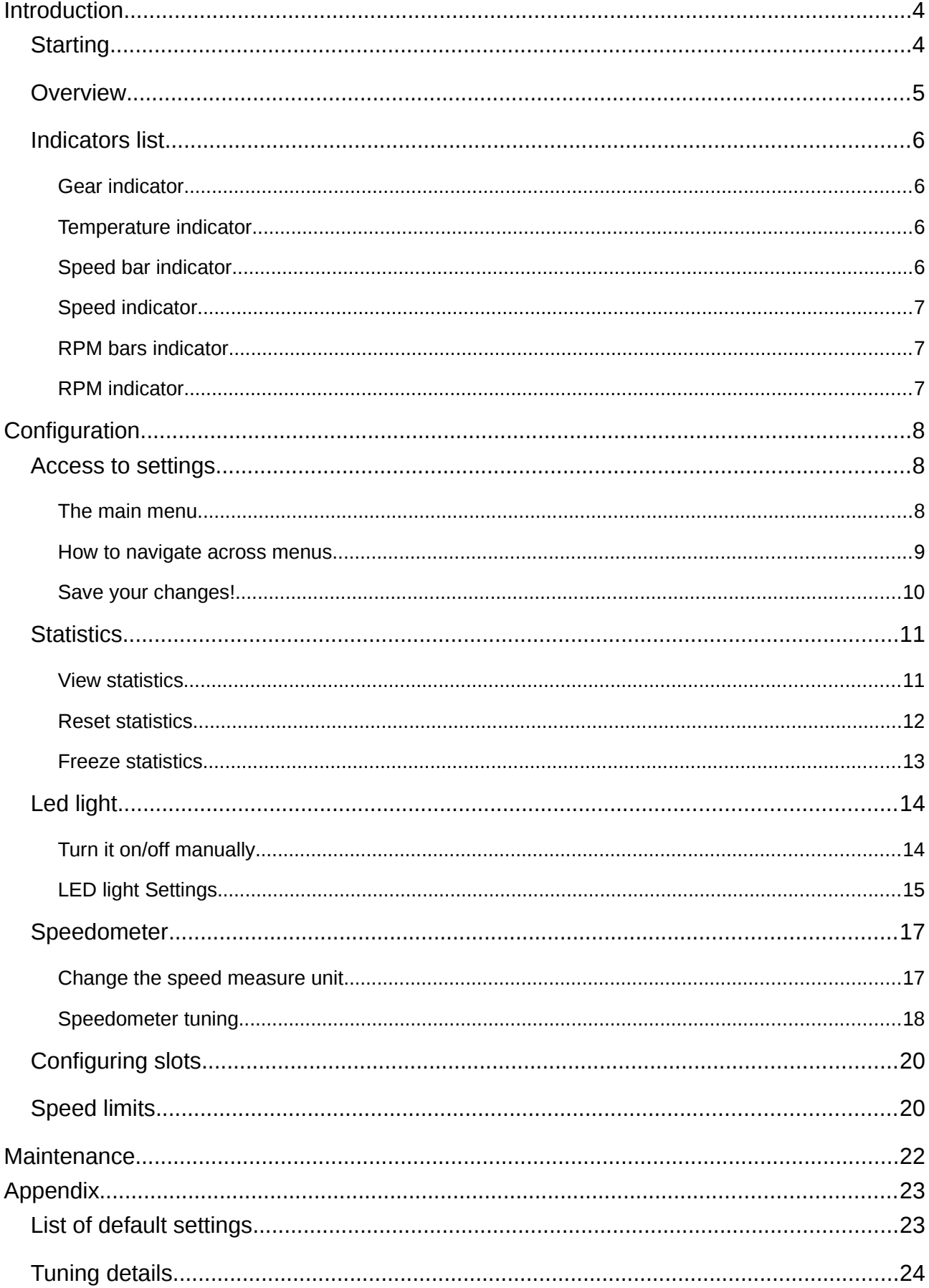

### <span id="page-3-1"></span>**Introduction**

### <span id="page-3-0"></span>**Starting**

When correctly mounted, you can start Periscope by simply turning the ignition-key in the ON position.

At every start Periscope will check the status of the cable connections. If connections are working properly then a screen like the following one should be displayed:

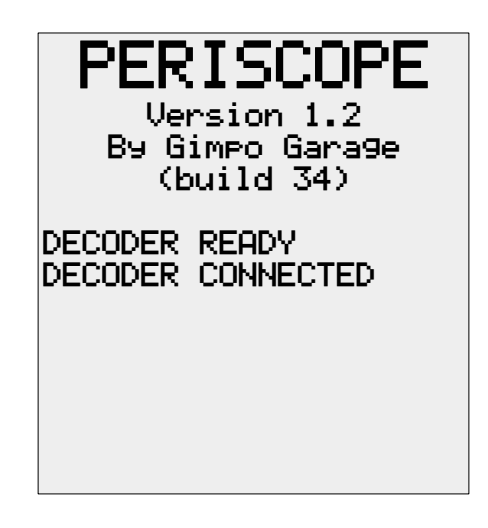

Otherwise, Periscope will show

- 'DECODER NOT READY' if there is a communication problem between the computer unit and the decoder;
- 'DECODER NOT CONNECTED' if there is a communication problem between the decoder and the ECU.

In both cases you have to check the cables between the computer unit and the decoder as well as between the decoder and the OBD plug.

### <span id="page-4-0"></span>**Overview**

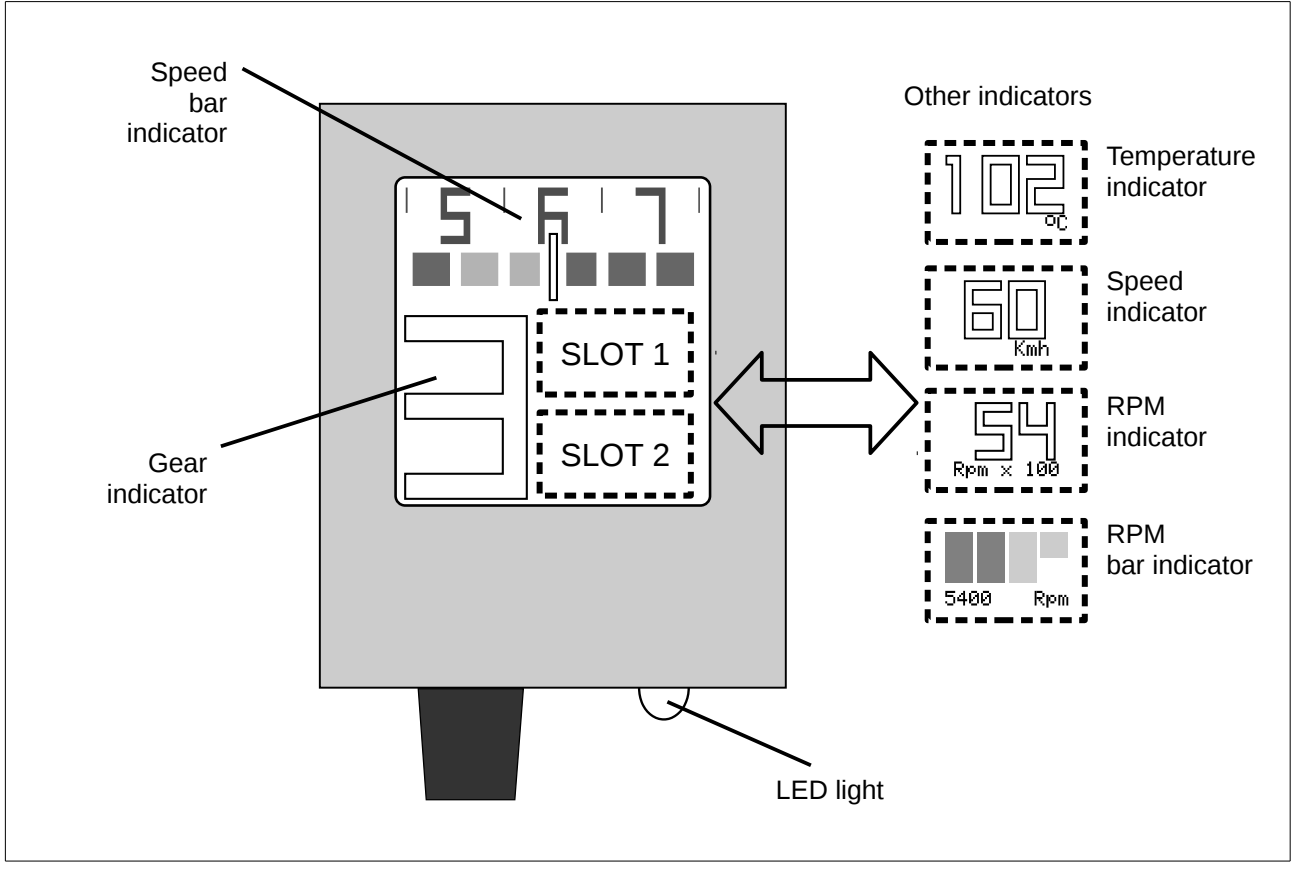

The Periscope's screen displays some permanent information as well as other configurable ones. Basic information are:

- the gear currently engaged,
- the current speed by using a colored band indicator.

Other user-configurable information can be displayed in the predefined Slot 1 and Slot 2 areas:

- current speed in numeric format,
- current engine temperature,
- current engine RPMs in numeric format,
- current engine RPMs in colored bands format.

The builted-in LED light can be activated either in automatic or manual mode.

Please note that in this manual the ignition-key is assumed to be in the ON position. Periscope is not directly connected to the battery; this means that it completely turns off when the ignition-key is in the OFF position.Also, Periscope has no internal battery.

### <span id="page-5-3"></span>**Indicators list**

In the following all different type of indicators are listed.

#### <span id="page-5-2"></span>*Gear indicator*

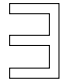

It shows the current engaged gear by calculating the ratio between the RPM of the engine and the current speed. Some instants (typically less than one second) can be necessary before the indicator show the correct value.

Possible values are listed in the table below.

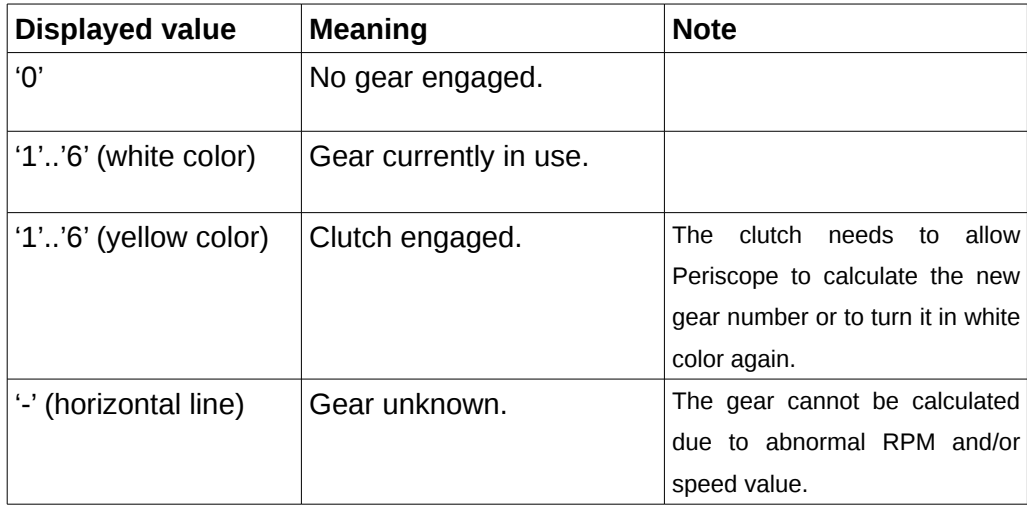

#### <span id="page-5-1"></span>*Temperature indicator*

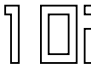

It shows the temperature of the engine as calculated by the ECU unit of the motorcycle. The digits will start blinking when

- the temperature is below 70° Celsius (cold motor),
- the temperature is above 120° Celsius (hot motor).

#### <span id="page-5-0"></span>*Speed bar indicator*

 $I \subseteq I \subseteq I$  It shows the current speed (as calculated by the ECU) in a graphical way. It  $\mathbf{C}$   $\mathbf{C}$   $\mathbf{C}$  an be thought as a visor moving across an horizontal graduated scale.

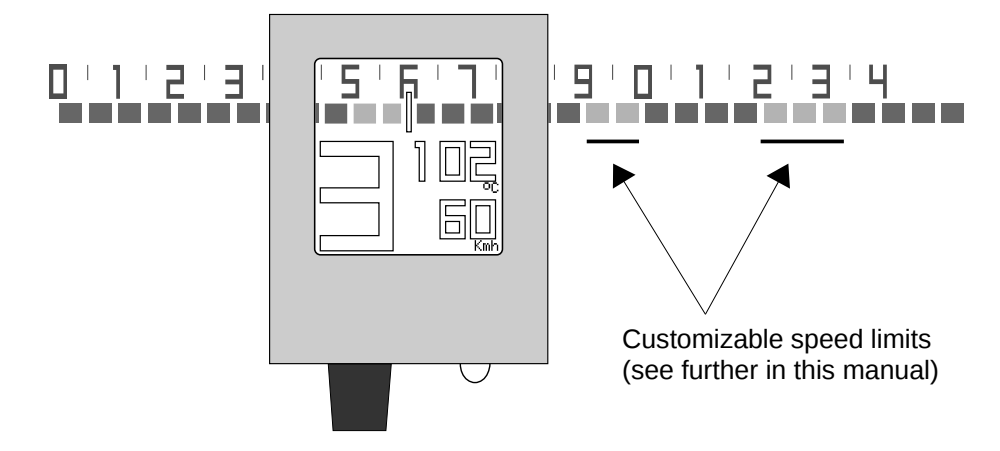

Every tick/bar of the scale indicates a displacement of 5 Kmh (or Mph). The central white tick shows the current speed value.

Note: the central tick snaps/moves just every 5 Kmh (or Mph) over the horizontal scale. This is not an error but a design feature: in this way the driver is not bothered by the reading of too precise values.

#### <span id="page-6-2"></span>*Speed indicator*

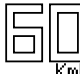

It shows the current speed as calculated by the ECU unit as a numerical value.

Note: the value can be tuned to be as closest as possible to the real speed value by using a reliable speedometer (e.g. a GPS device). See the 'Configuration' part

of this manual in the following.

#### <span id="page-6-1"></span>*RPM bars indicator*

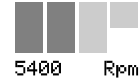

It shows the current RPM value by using green/yellow bars over an imaginary colored band. The bars shifts from left to right as the RPMs of the engines increases.

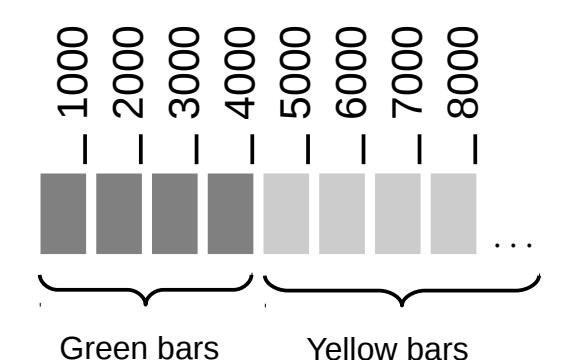

Every bar-tick holds for 1000 RPM while every half-bar holds for 500. Maximum four bars are displayed by the indicator.

Examples:

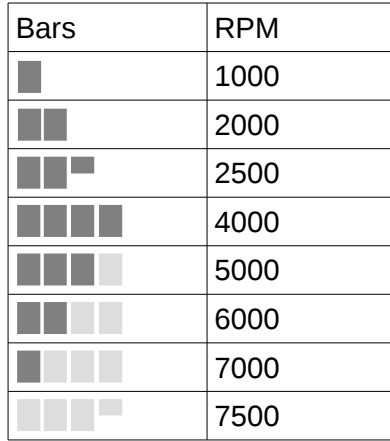

#### <span id="page-6-0"></span>*RPM indicator*

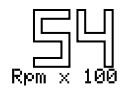

The indicator shows the current RPMs of the engine as a numerical value.

# <span id="page-7-2"></span>**Configuration**

### <span id="page-7-1"></span>**Access to settings**

In order to view/modify the settings of Periscope you have to execute the following procedure:

- 1. stop the engine if running,
- 2. put the ignition key in the ON position if not yet,
- 3. pull the clutch and rotate the gas-handle, both at the same time,
- 4. hold for around 3 seconds,

After that, the main settings menu should be shown on the scree.

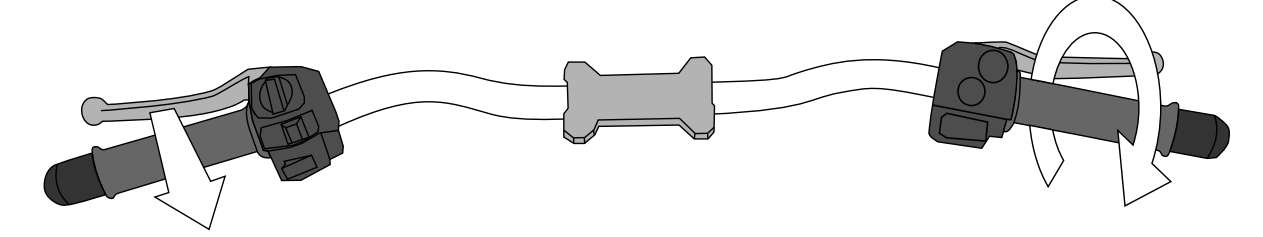

#### <span id="page-7-0"></span>*The main menu*

All of the available actions to change the Periscope settings are arranged in menu and sub-menu, as depicted in the image below.

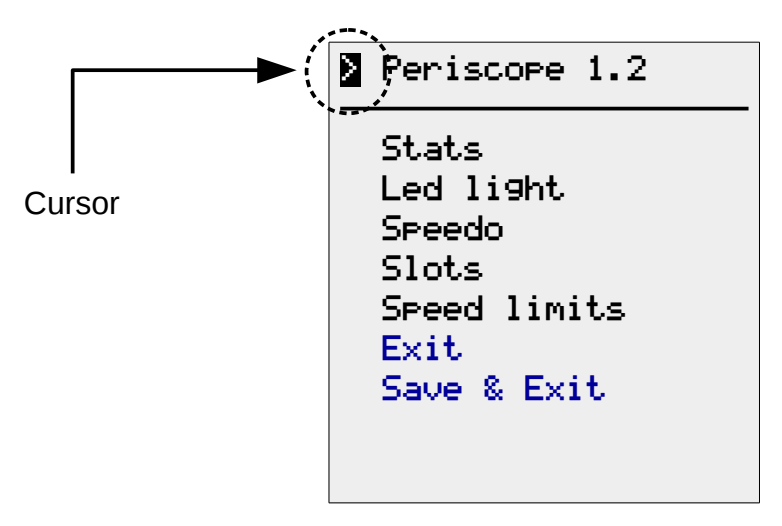

The square block on the left (cursor) indicates your current position in the menu.

#### <span id="page-8-0"></span>*How to navigate across menus*

To **move down the cursor** of one position simply pull the clutch lever and then release it after a fraction of second. The corresponding menu (or an action listed in a menu) is now ready for selection.

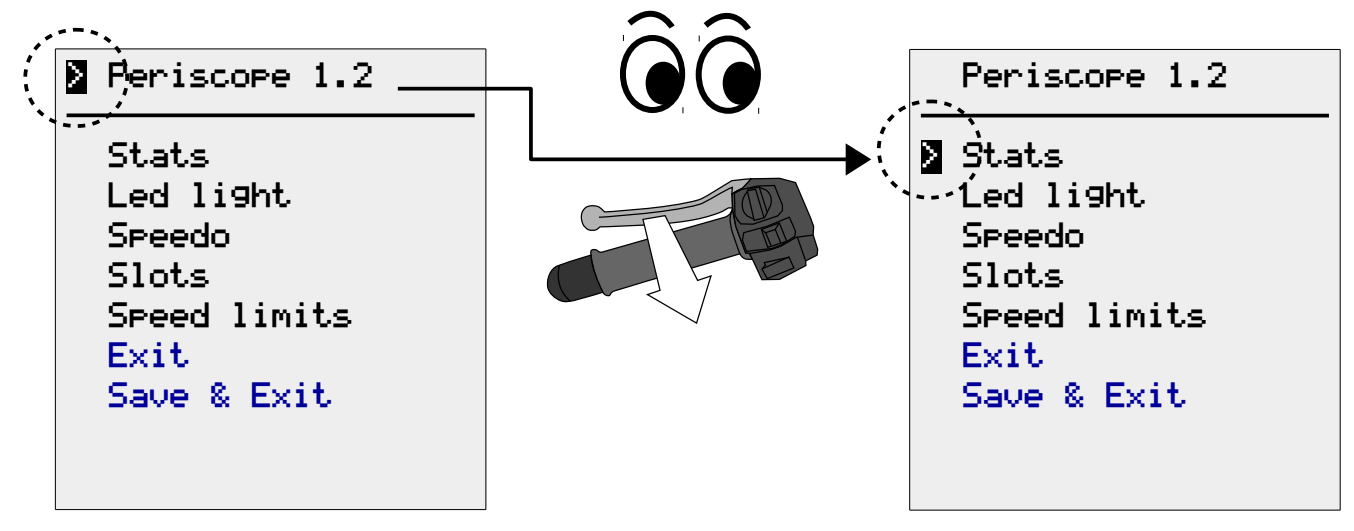

Instead, **to enter into the menu** (or to change a setting) simply rotate the throttle and then release it after a fraction of second.

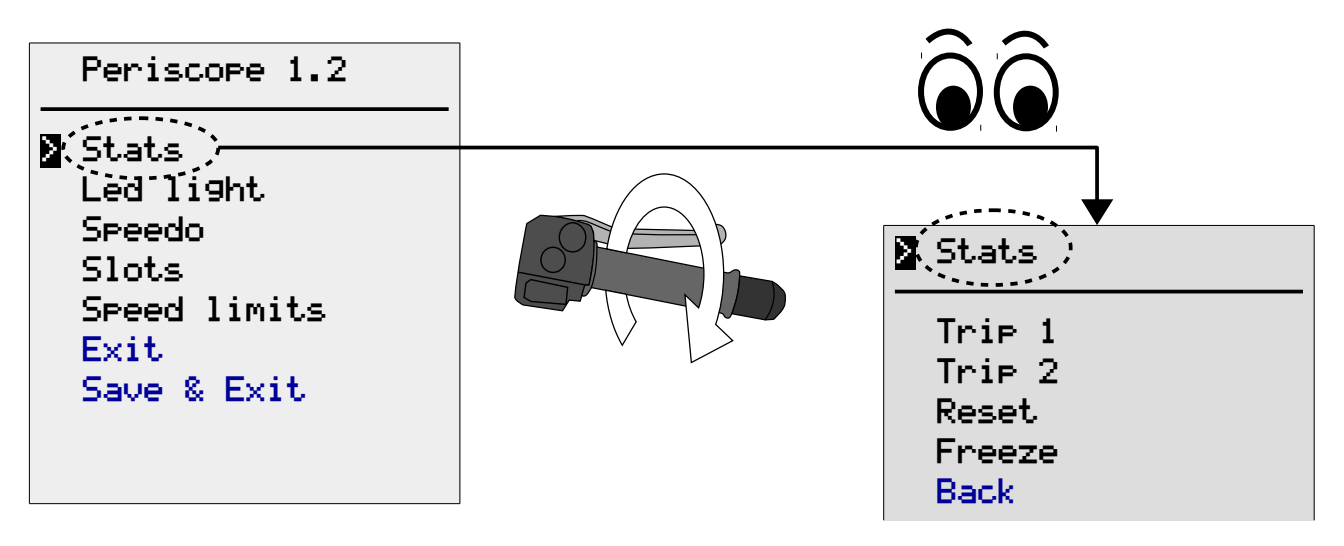

That is all you need to change the Periscope settings. Just move the cursor and select. Have fun!

It's useless to fast pull-and-release the clutch lever. Periscope reads the status of the lever approximately every 0.7 seconds, so you have perform that action with calm. The same holds about the throttle rotation: you have to rotate it smoothly.

Note also that if you keep the lever pulled (or the throttle rotated), without releasing it, then nothing will happens on the screen!

As you probably noticed, using the clutch lever you can move the cursor only downward. Don't get worry about that, after reaching the lowest position the cursor will **i** appear again at the top of the screen!

#### <span id="page-9-0"></span>*Save your changes!*

Always remember to save your modification! You will loose your new settings otherwise.

To save your changes you have to select the 'back' command listed in any menu until you return to the the main one. There you can select the 'Save & Exit' command to store your changes permanently in the Periscope.

For example:

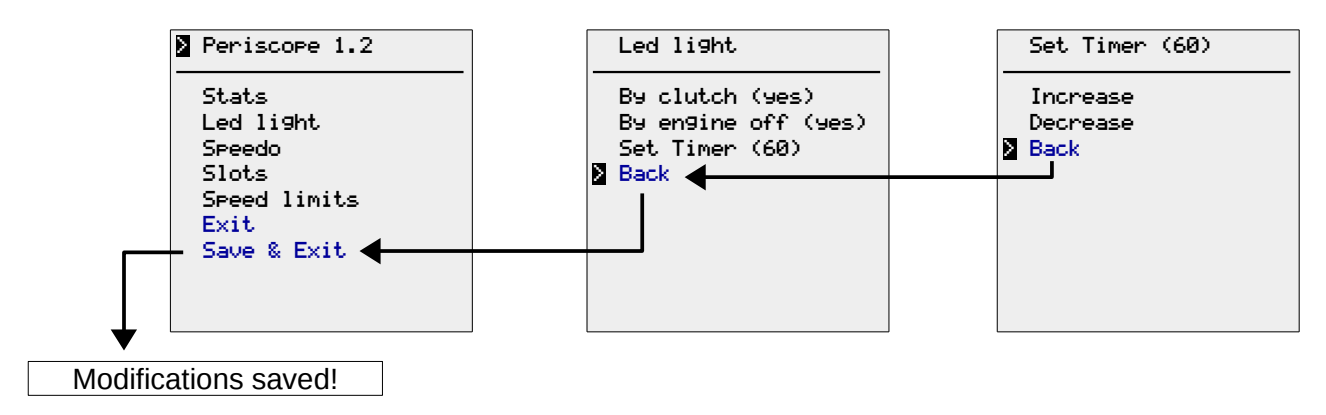

If you don't need to save your modifications then simply select 'Exit' command.

The fastest way for exiting from the configuration session is to simply turn off the ignition key and then turn it on again. Periscope will restart with the usual initial screen (Obviously, this works if you don't need to save any modification!)

### <span id="page-10-1"></span>**Statistics**

Periscope collects statistics about the gear usage when the motorcycle is moving and a gear is engaged.

Separated data for two trips (1 and 2) are available. After selecting the "Stats" menu from the main list you will be able to view, reset or freeze the stored values for both trips.

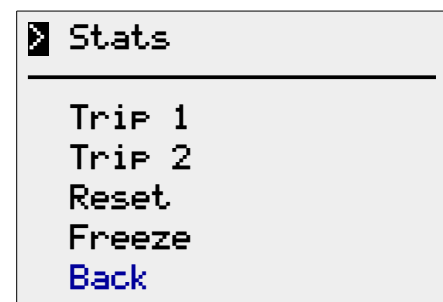

#### <span id="page-10-0"></span>*View statistics*

By selecting "Trip 1" (or Trip 2) in the 'Stats' menu you will see the stored data during your trips with the motorcycle. Pull the clutch to return to the previous menu.

Here below an example:

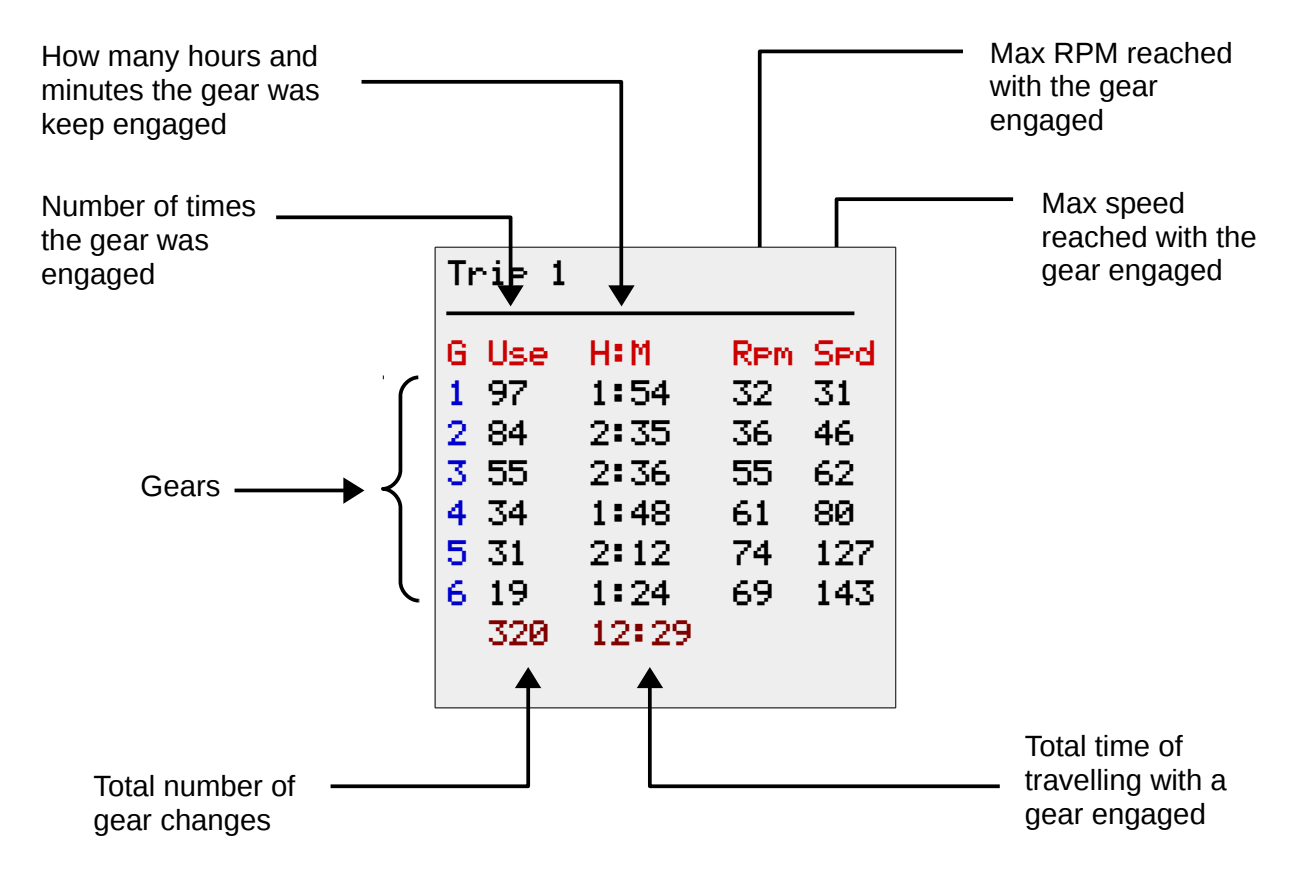

#### <span id="page-11-0"></span>*Reset statistics*

To set to zero all the statistical value you have to move the cursor on the 'Reset', select it and choose what trip (1 or 2) you want to reset. In the example below trip 2 is reset:

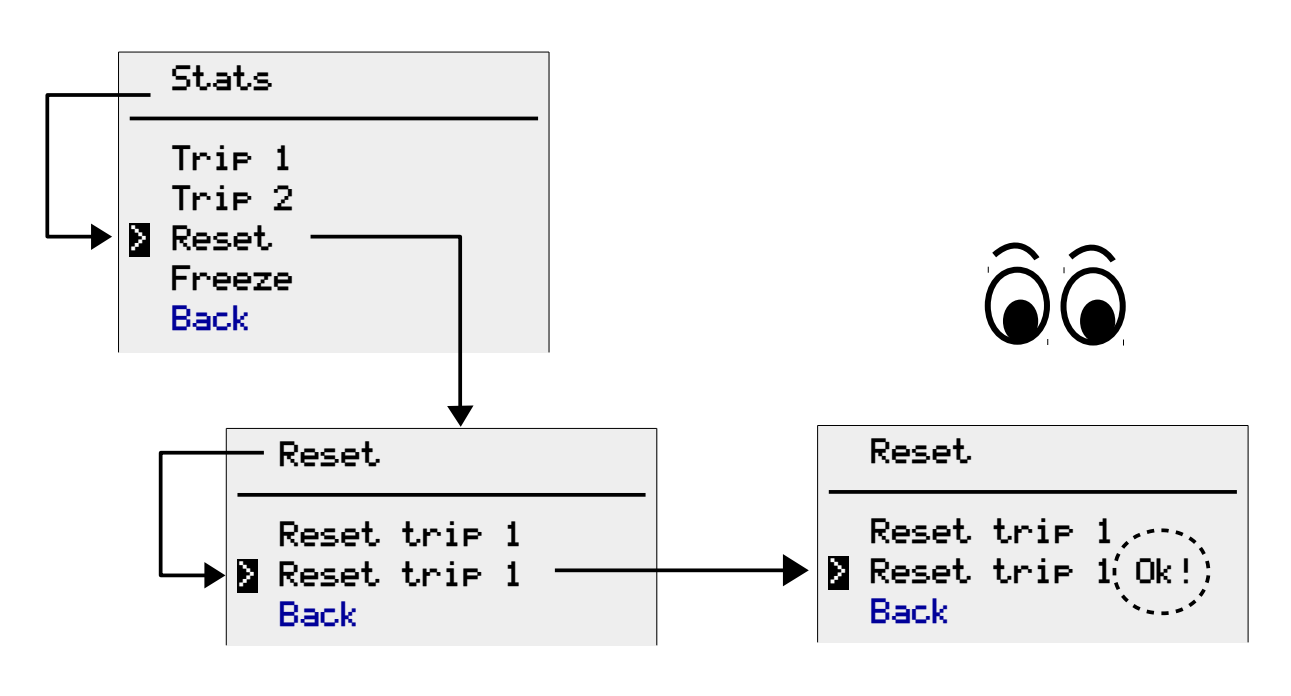

Note that the reset of statistics is executed immediately. You don't need to go back to the main menu and select 'Save & Exit' **i**

#### <span id="page-12-0"></span>*Freeze statistics*

You can temporary stop recording statistics for trip 1 or 2 in any moment. This is useful if you want to analyze values about a particular road, or a particular day, and review data at home without having to take a notice on paper.

A "frozen" trip is depicted by 'Yes' beside the name in the 'Freeze' menu as shown in the example below (showing how to freeze Trip 1):

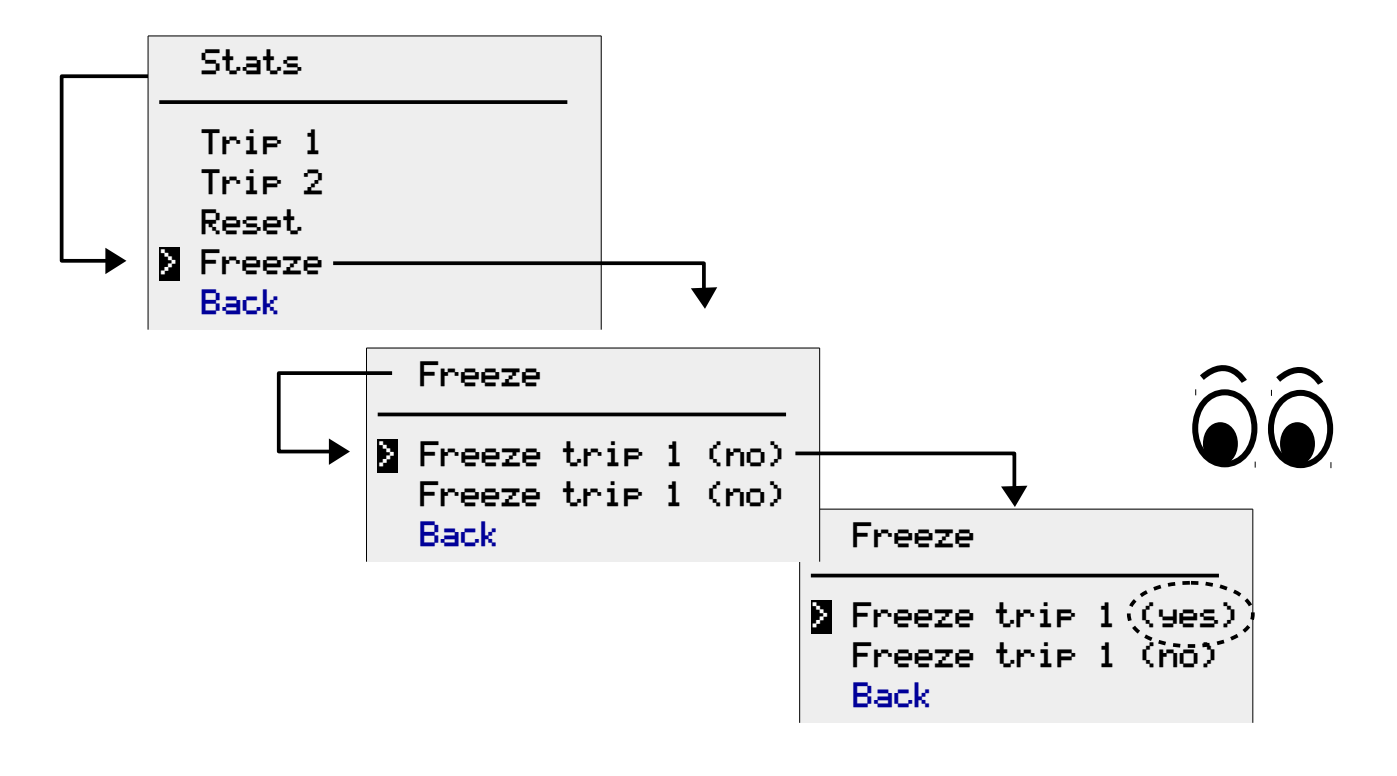

### <span id="page-13-1"></span>**Led light**

Periscope is equipped with a spot LED lamp. The light is useful at nighttime, when you need to look at a map or check your home keys.

### <span id="page-13-0"></span>*Turn it on/off manually*

You can turn on the light below the Periscope by pulling and release the clutch lever (when the motorcycle is not moving and the ignition key is on).

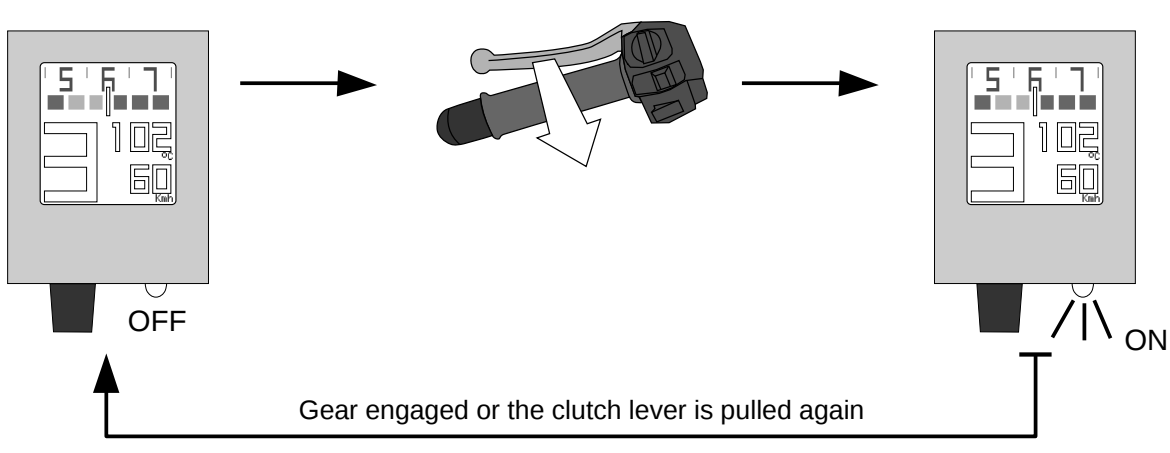

Bike stopped, no gear engaged and theclutch lever is pulled

If you engage a gear, or the bike starts moving, the light will automatically turned off.

#### <span id="page-14-0"></span>*LED light Settings*

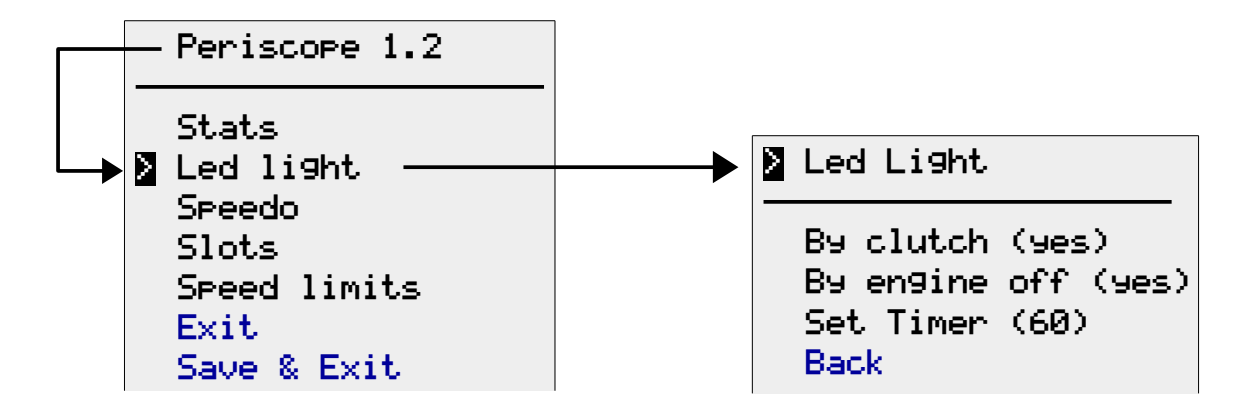

By using this menu you can decide to enable/disable the following options:

- to turn on/off manually the light by using the clutch lever,
- to turn on automatically the light every time after the engine is turned off (useful when parking at nighttime),
- to set the maximum amount of seconds the light will stay ON (useful to save the battery).

For enabling/disabling first two options you have simply move the cursor over the right command and toggle the value from 'yes' to 'no' (or vice versa).

For example:

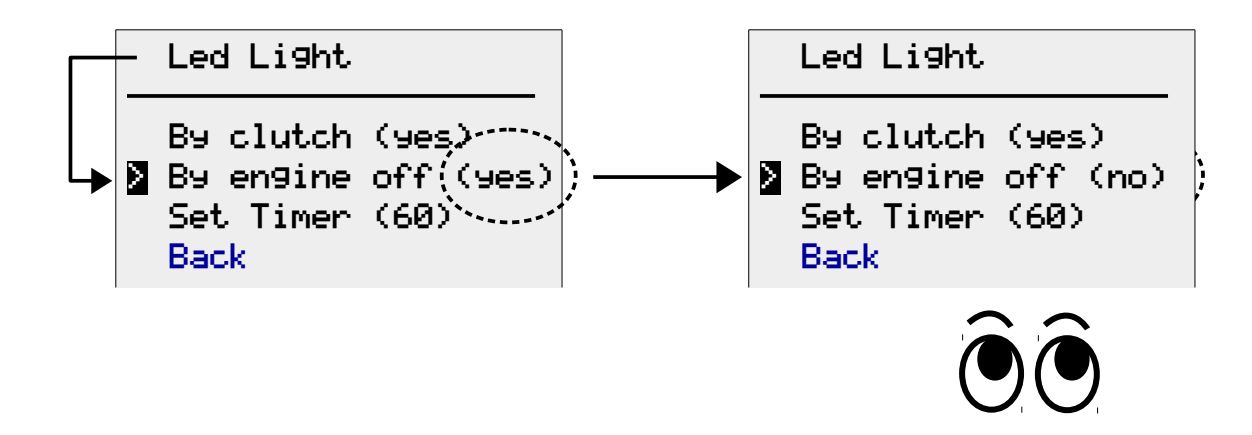

To set the maximum amount of time the light could stay on you can use the timer option.

For example, the picture below show how to increase the timer (it can be increased/decreased with steps of 5 seconds):

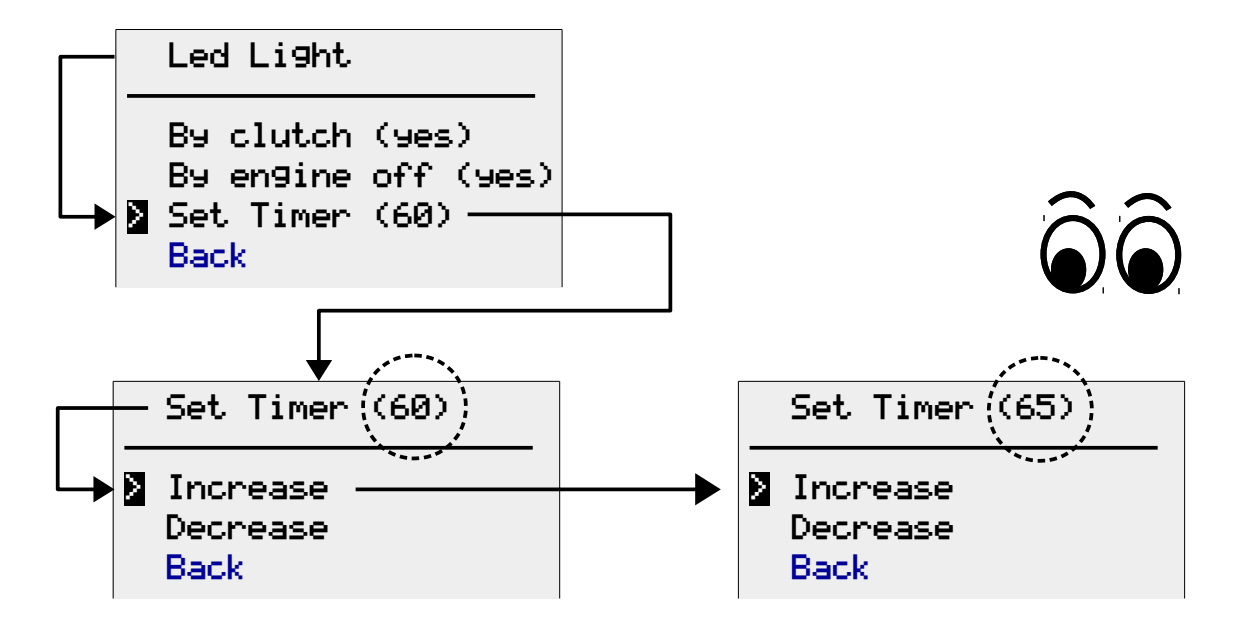

The timer can be useful to save the motorcycle battery if you forget your ignition key on the ON position (with the light ON too).

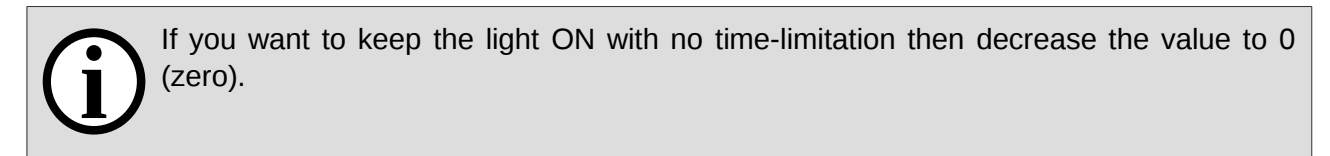

### <span id="page-16-1"></span>**Speedometer**

You can the speed measure unit (useful when you're going across foreign countries) or refine the precision of the speed calculation.

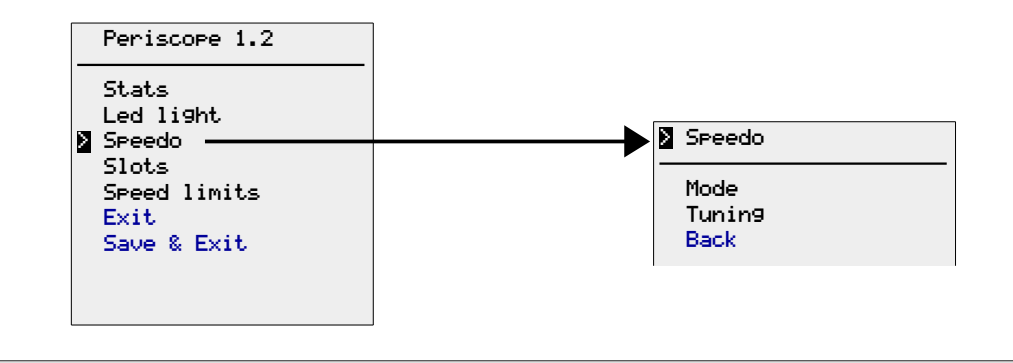

Note for not-native English speakers: the terms 'speedometer' is the equivalent to 'tachometer' used in middle-European countries. Curiously, in Anglo-Saxon countries, 'tachometer' refers to the instrument measuring the revolutions per minute of an engine. **i**

#### <span id="page-16-0"></span>*Change the speed measure unit*

To change measure unit of the Periscope speed indicators you have to toggle the value beside the 'Mode' option in the 'Speedo' menu.

You can switch from Kilometers per hour (Kph) to Miles per hour (Mph), or viceversa.

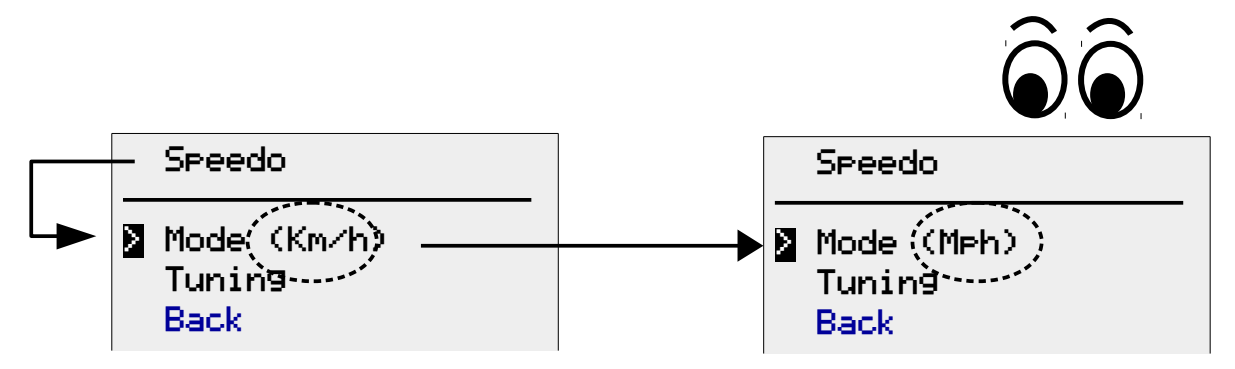

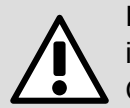

Please note that if you commute from Kph to Mph every single band on the band speed indicator (see above in the manual) will now have a value of 5 Mph, not 5 Kmh! Obviously, the same symmetric case holds if you commute from Mph to Kmh.

Also, if you have set, for example, a speed of limit 50 Kmh now the colored band will switch color at 50 Mph! Obviously, the symmetric case holds if you commute from Mph to Kmh.

If you plan to stay long time in a foreign country maybe it could be a good idea to update your preferred speed limits too (see further in this manual).

#### <span id="page-17-0"></span>*Speedometer tuning*

Please note that the speed reported by Periscope has only help/suggestion purposes. The speed shown by the standard speedometer mounted by the motorcycle manufacturer is the only one that the driver should observe.

*Gimpo Garage UG* is not liable for any improper use of the device and about problems that can occur on public roads or with current regulations/laws in your country.

Since all speedometers are quite optimistic, you can refine the speed showed by Periscope so it will be more close to the real value. (Or far away how much you want!)

In modern motorcycle the speed value is picked from the ECU and modified (in a mysterious way) by the circuits in the dashboard. Following the same principle you can do it by yourself by using Periscope instead.

To recalibrate Periscope you need to know the difference between your real speed while driving and the one showed on the display (by the numeric indicator). The most common way to do this is by using your GPS navigator.

Even if a GPS is not a very precise instrument, it can be used with satisfactory results if you maintain your speed as much as possible constant for at least 2 minutes. **i**

Periscope needs to know the difference between the ECU-speed and the "real speed" at two precise speeds:

- at 60 Km/h (or 35 Mph),
- at 120 Km/h (or at 75 Mph)

The numerical difference that you see on the road (called *offset* in this manual) can then entered into the Periscope through the 'Tacho' menu.

For example:

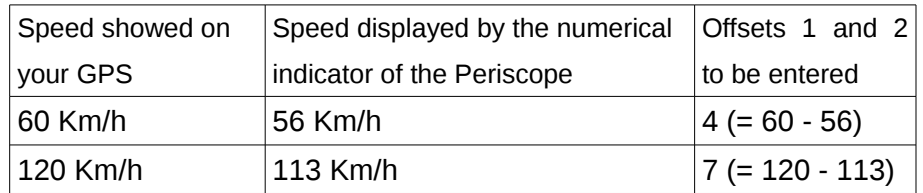

The same happens if you have set Mph as measure unit on your GPS and Periscope both. For example:

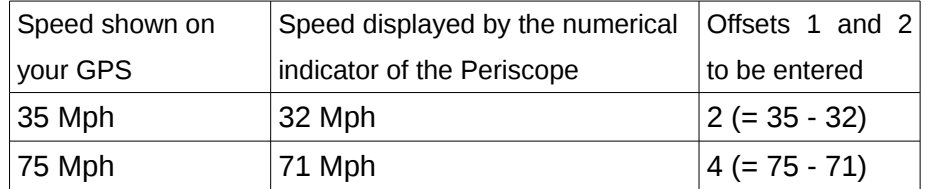

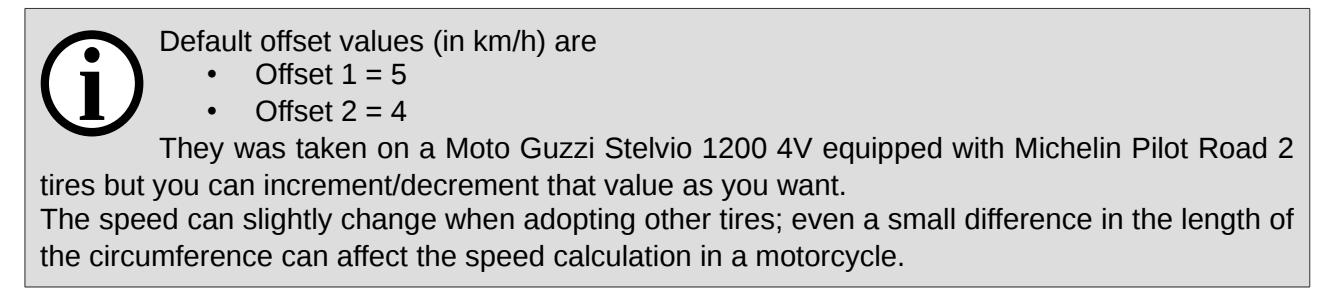

Once that you know the value for the two offsets you can enter them into Periscope.

To change an offset you have navigate to the 'Tuning' menu and move the cursor to the the offset that you want modify. A sub-menu will allows you to increase/decrease the current value.

In the following example the Offset 1 is decremented by one unit:

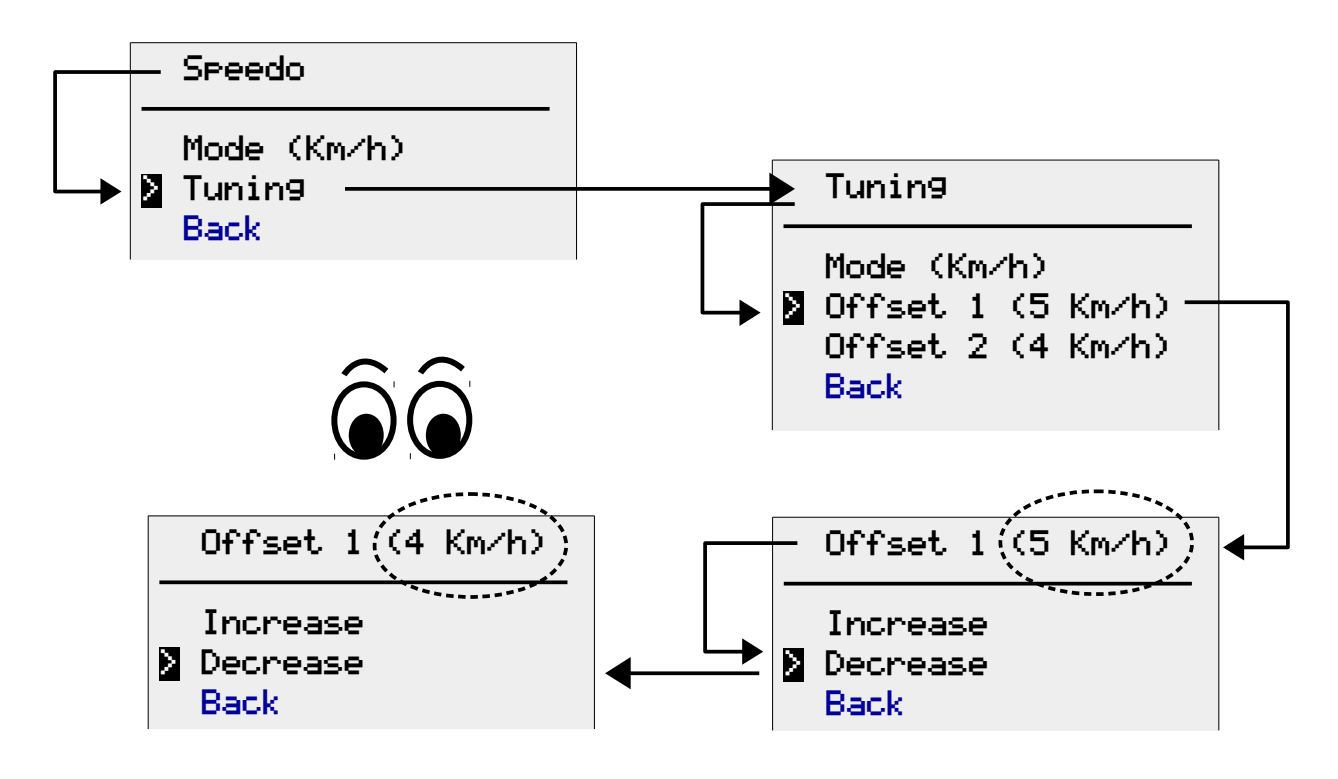

BE SURE THAT THE RIGHT MEASURE UNIT IS SET BEFORE ENTERING TUNING VALUES!

To set the right measure unit for your tuning values, you have to set properly the "mode" option.

To switch from Km/h to Mph (or vice versa) simply move the cursor over the 'Mode' option and select it.

This option has not to be confused with the one in the "Speedo" menu.

Tuning

图 Mode(Km/h) Offset 1 (5 Km/h) Offset 2 (4 Km/h) Back

### <span id="page-19-1"></span>**Configuring slots**

To choose what indicator to display in the area of the slots 1 and 2 you can use the 'Slots' menu and choose one indicator.

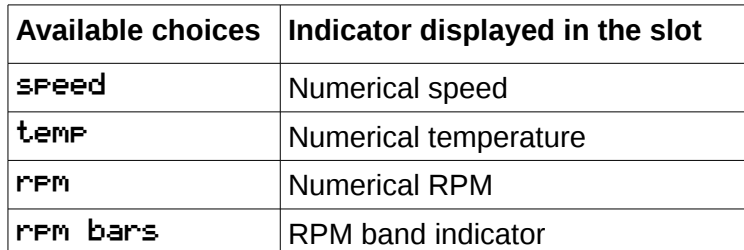

In the example below the numerical RPM indicator in the slot 2 is replaced by the RPM bar indicator:

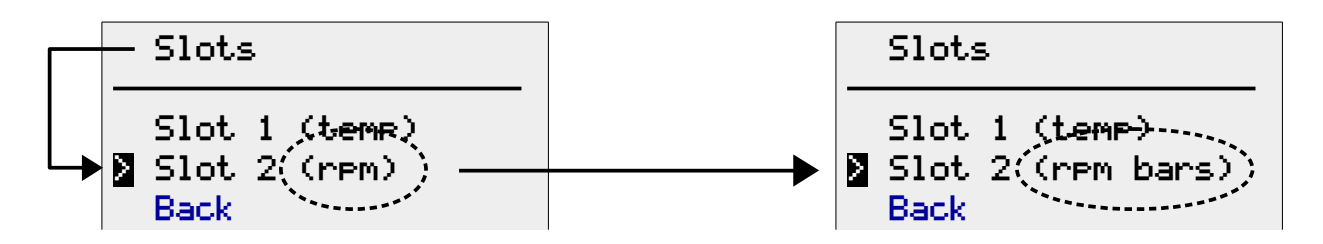

## <span id="page-19-0"></span>**Speed limits**

In origin the colored bands on the top of the screen was designed to mark the most common speed limits existing on the roads. In this way you can take a quick look to know if you are above or below the current limit.

Anyway, you can use this menu to outline any of your preferred speed ranges.

You can set 6 values for 6 speed limits. Periscope will switch the color at any speed limit from cyan to yellow or vice versa, to outline the different ranges:

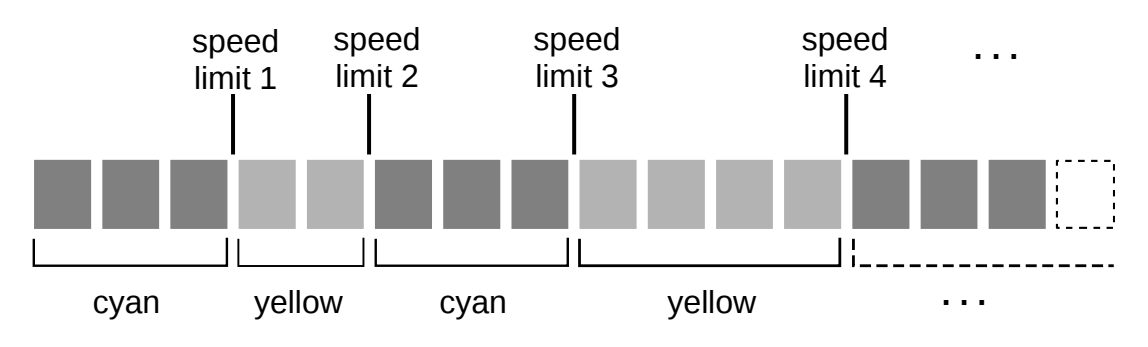

You can set the default values of the values that you like more by using the 'Speed limits' menu.

In the example below, the speed limit 2 is increased to 65:

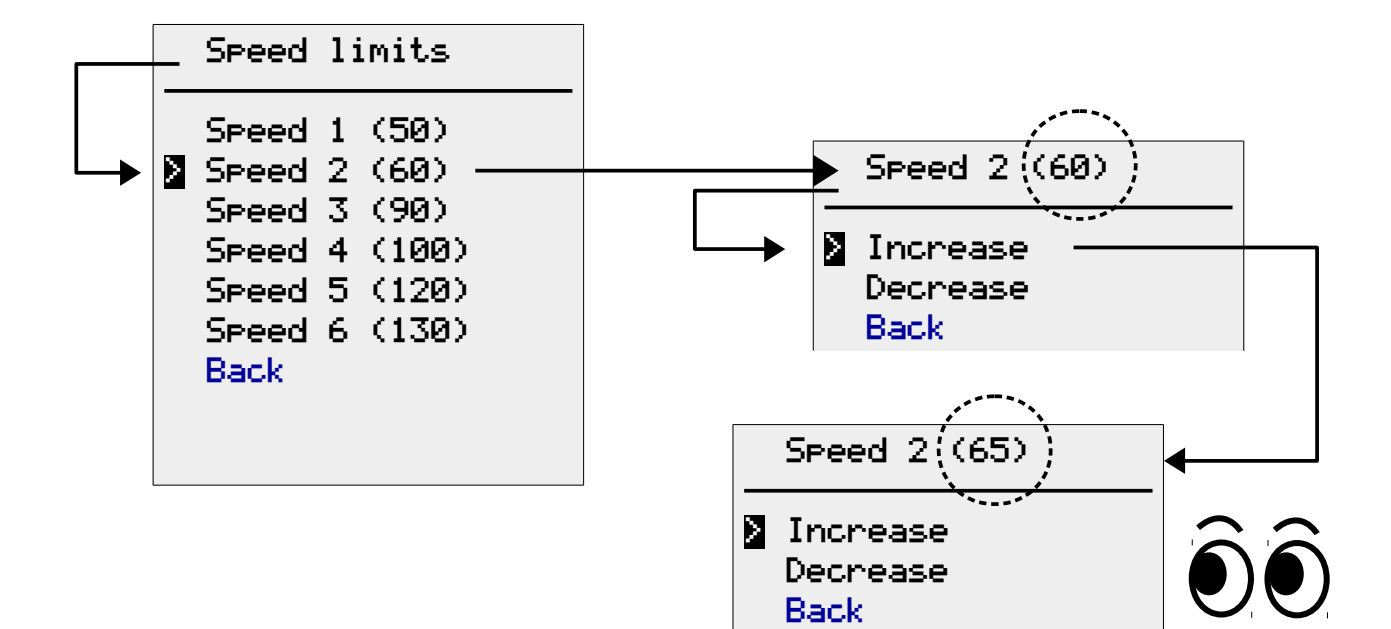

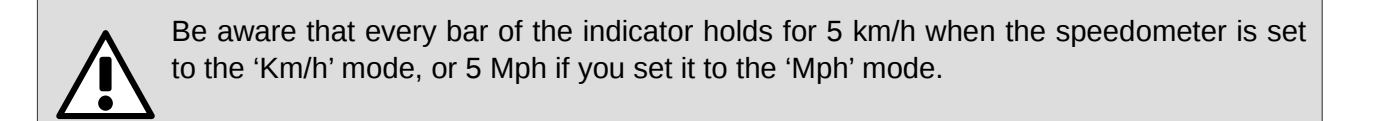

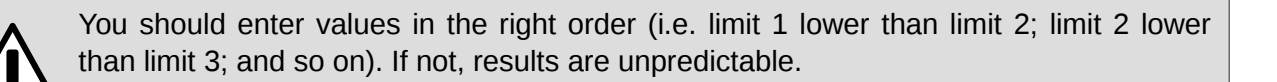

### <span id="page-21-0"></span>**Maintenance**

#### **Cleaning**

Use only water and mild soap to remove dirt from the display screen. All other parts can be washed normally like any other part of the motorcycle.

#### **Fuse substitution**

To extract the fuse use the tip of a screwdriver. After a little rotation, the cap will pops up. Use only fuses with following characteristics:

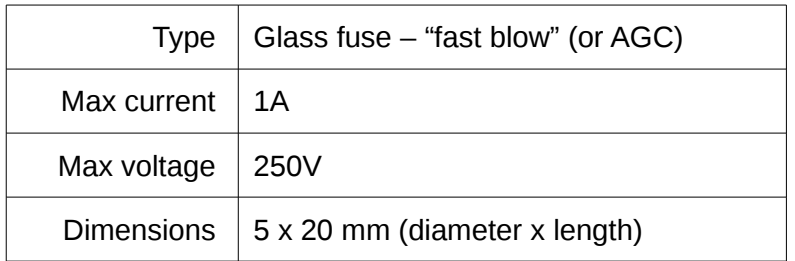

# <span id="page-22-1"></span>**Appendix**

# <span id="page-22-0"></span>**List of default settings**

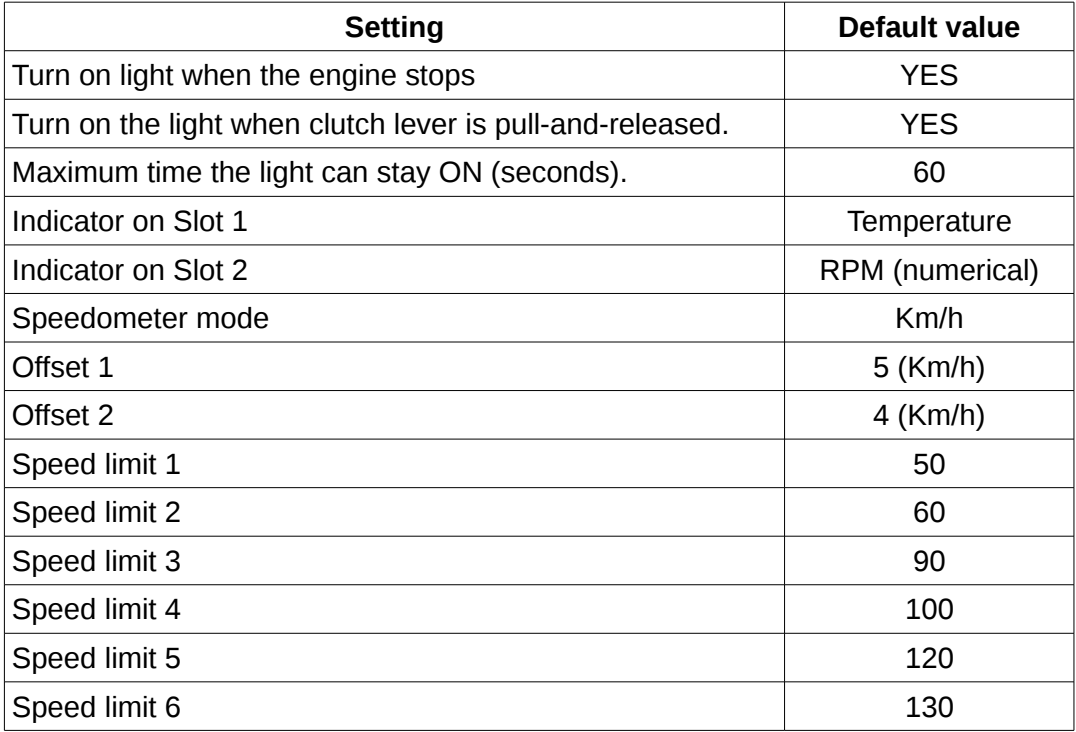

### <span id="page-23-0"></span>**Tuning details**

To calibrate the speed showed by the display Periscope uses the entered offset values to create a "calibration curve". The curve represent the correction that must be summed to the value provided by the ECU to obtain the correct speed value.

The curve is calculated by interpolating the offsets 1 and 2 in a linear way, as depicted by the example diagram below (default settings are shown).

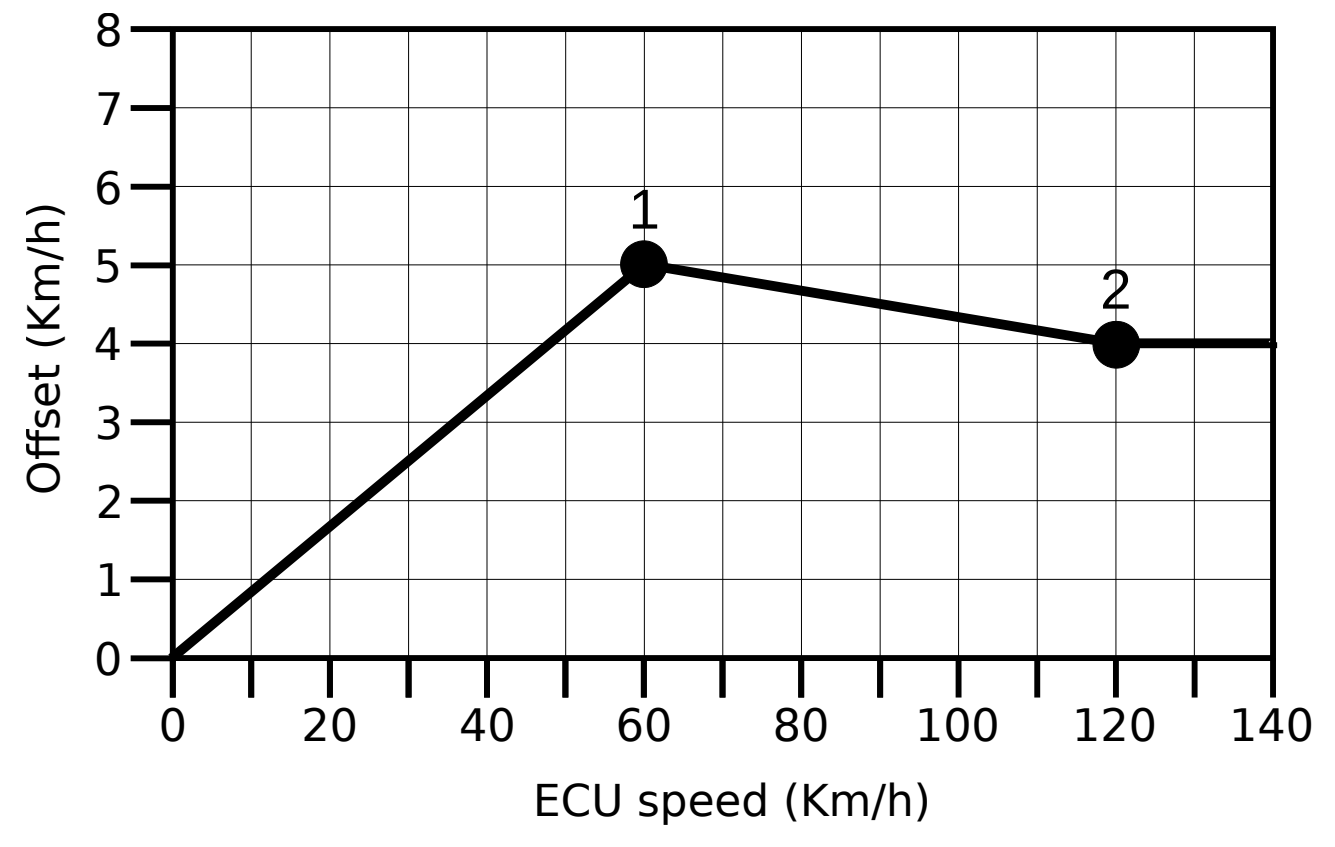

In other words, the offset

- grows linearly from 0 to the value of *Offset 1* (for speeds between 0 and 60 Km/h),
- decreases (or increases!) linearly until it reaches the value of *Offset 2* (for speeds between 60 and 120 km/h),
- stay constant at the value of *Offset 2* for all speeds greater than 120 Km/h

The resulting offset value is then added to the ECU speed to obtain the correct speed.

Correct speed = ECU speed + Offset

Please note that the same behaviour holds when the offsets are entered in Mph in place of Km/h. In this case the predefined offset speeds are 35 and 75 Mph for offsets 1 and 2 respectively.

Please note also that the values for offset 1 and 2 are independent. They can have any value, even zero.